**คู่มือการลงทะเบียนบันทึกกิจกรรมด้วยตนเอง (ส าหรับนักศึกษาลงทะเบียนผ่านการสแกนคิวอาร์โค้ด)**

1. นักศึกษาสแกนคิวอาร์โค้ด (QR CODE) เพื่อเข้าสู่ระบบบริการการศึกษา

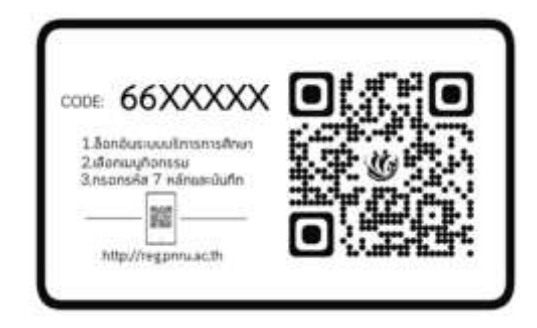

- **หมายเหต**ุ ให้นักศึกษา กรอกรหัสโค้ดในบัตรคิวอาร์โค้ด **(ภายในวันที่กำหนดในบัตรกิจกรรม)** ี หากนักศึกษาทำคิวอาร์โค้ดหาย หรือเกินระยะเวลาที่กำหนด **จะถือว่านักศึกษาสละสิทธิ์ การบันทึกข้อมูลกิจกรรมในระบบ**
	- 2. เข้าสู่ระบบด้วยชื่อผู้ใช้งาน คือ **รหัสนักศึกษา** ส่วนรหัสผ่านให้ระบุตามที่นักศึกษากำหนดไว้ในวัน รายงานตัวที่ทำรายการชำระเงินโดยรหัสผ่านจะอยู่กับใบเสร็จรับเงิน

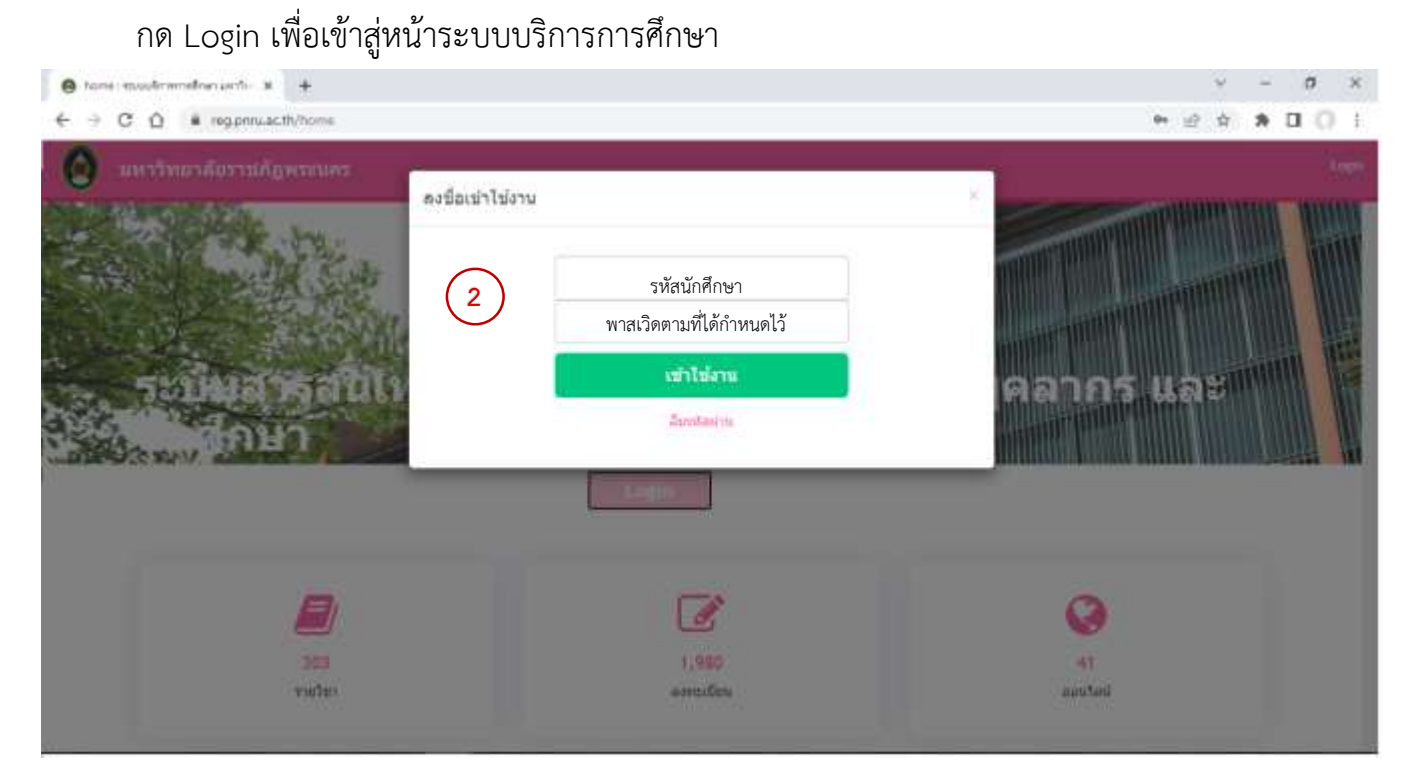

- 3. เมื่อเข้าสู่ระบบบริการการศึกษาแล้วจะได้ดังภาพ จะปรากฏรหัสนักศึกษา ชื่อ-สกุล นักศึกษา สาขาวิชาที่นักศึกษาสังกัดบนหน้าจอ
- 4. ท าการลงทะเบียนบันทึกกิจกรรม ให้นักศึกษาเลือกเมนูบันทึกกิจกรรมได้ดังภาพ

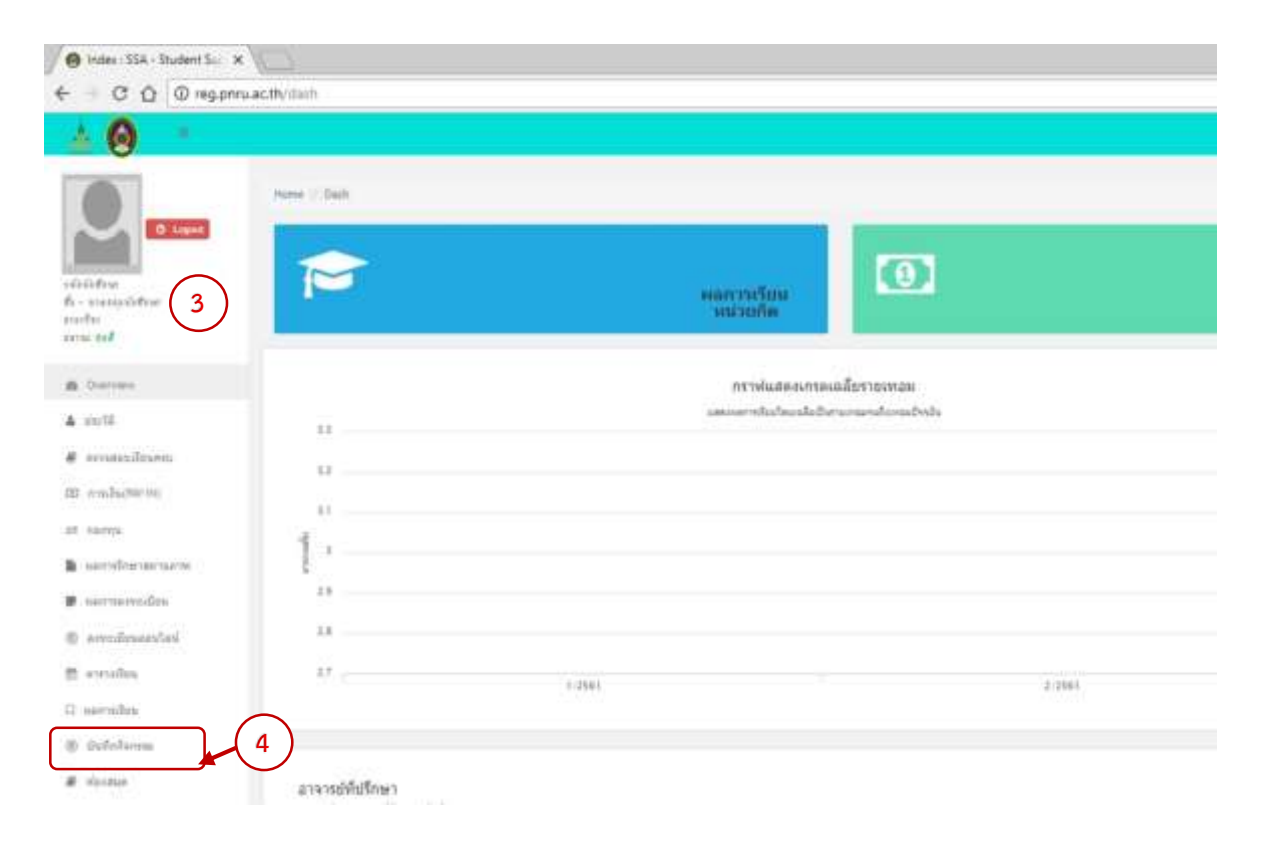

- 5. ท าการบันทึกกิจกรรมโดยการกรอกรหัสกิจกรรม 7 หลัก ลงในชื่อกรอกรหัสกิจกรรมและกดบันทึก
- 6. เมื่อบันทึกกิจกรรมรายชื่อกิจกรรมที่ต้องการเพิ่มจะปรากฎในข้อมูลกิจกรรมที่นักศึกษาลงทะเบียน กิจกรรมเรียบร้อยแล้ว

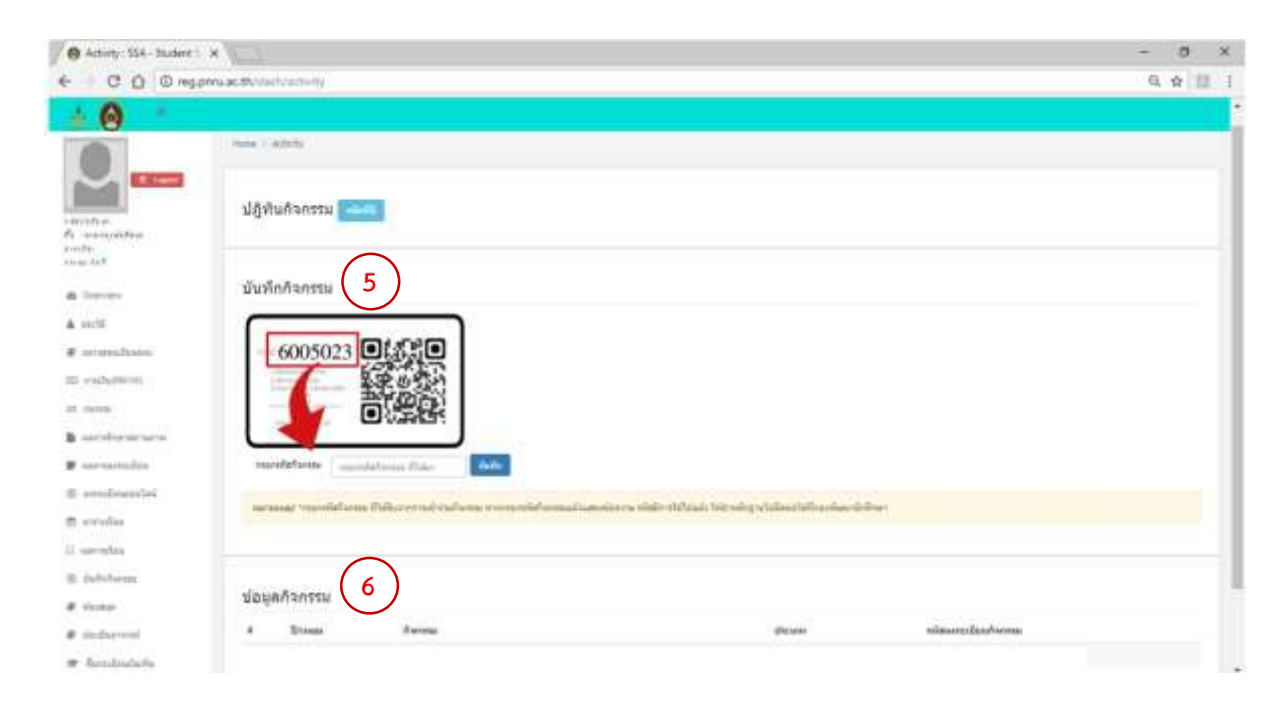